# VISION\_INK®

VIZIUNE DE ANSAMBLU PENTRU GESTIONAREA FLOTEI DE UTILAJE

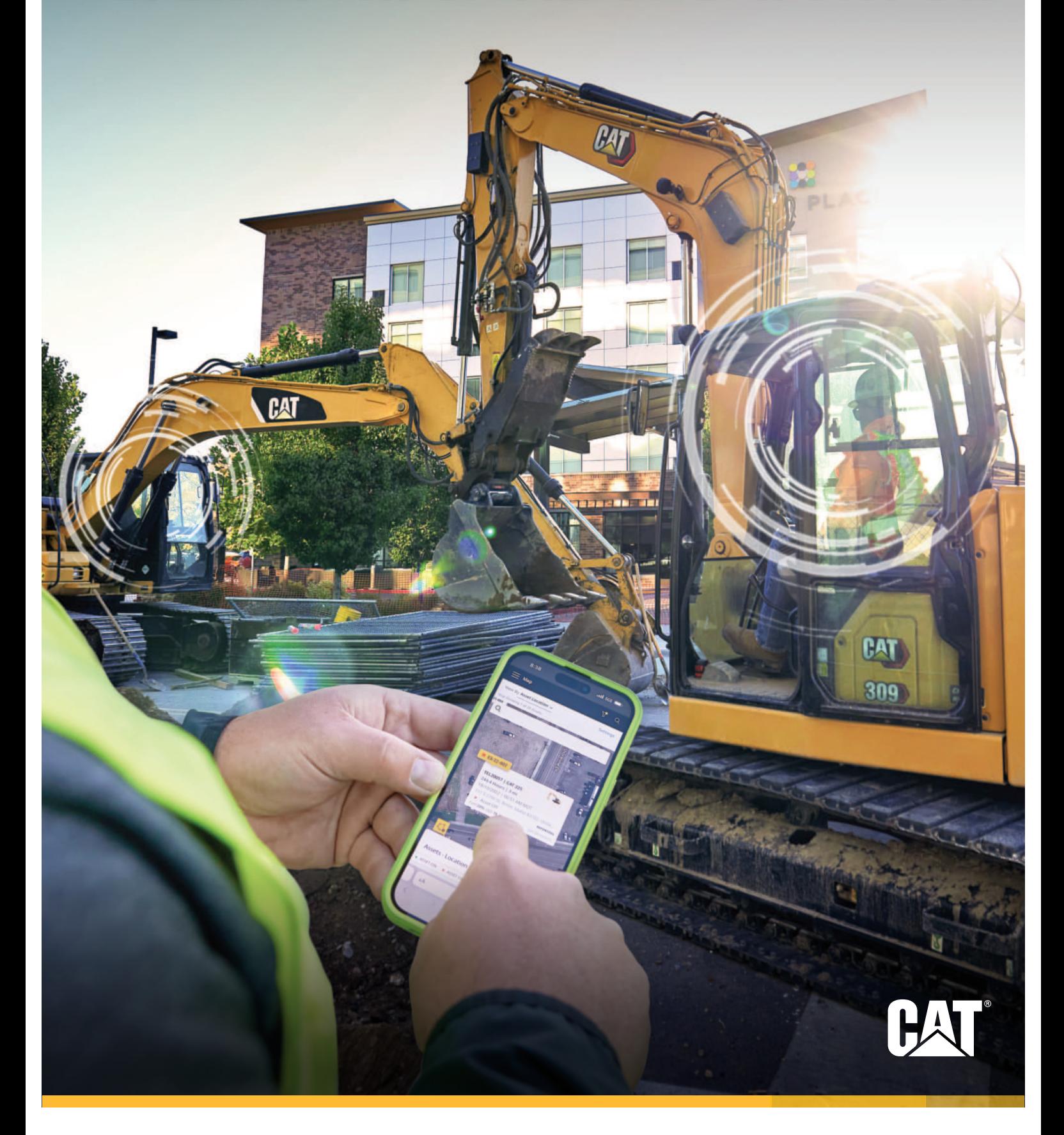

# **APLICAŢIA ® VISIONLINK**

VĂ ESTE UTILĂ ÎN PROCESUL DE DECIZIE

Sunteți gata să eliminați necunoscutele din ecuația gestionării flotei? VisionLink® oferă informaţii uşor de înteles și de folosit pentru a vă ajuta să luați decizii în cunostință de cauză, la fiecare pas. Profitați la maximum de întreaga dumneavoastră flotă folosind o singură aplicaţie, uşor de utilizat şi de încredere.

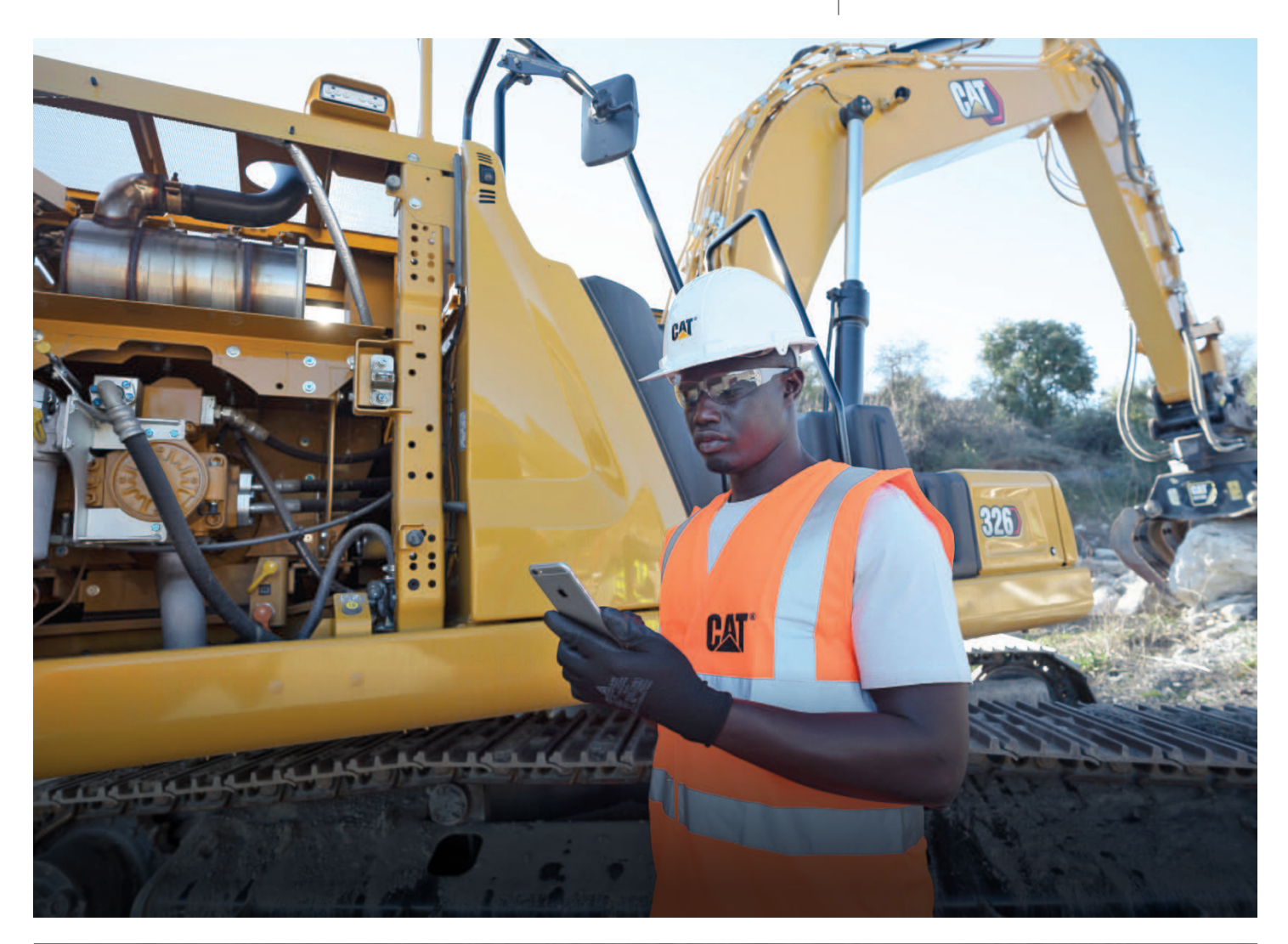

# **PUTEREA DE A ACŢIONA**

### **MAXIMIZAŢI TIMPUL DE FUNCŢIONARE VIZIBILITATE PENTRU ÎNTREAGA FLOTĂ**

- + Obţineţi informaţii utile pentru toate echipamentele, indiferent de marcă.
- + Gestionati flote mixte de utilaje printr-o singură interfată.
- + Monitorizaţi utilajele deţinute în proprietate, în leasing sau închiriate.

#### **URMĂRIRE, ÎN TIMP REAL, A UTILAJELOR**

- + Urmăriţi locaţia, orele de funcţionare, consumul de combustibil, problemele în functionare și starea generală a utilaielor.
- + Vizualizaţi locaţiile ataşamentelor, pe mai multe şantiere, şi contorizaţi orele de funcţionare pentru a planifica întretinerea acestora.

- + Monitorizaţi starea utilajului, codurile de eroare, programul inspecţiilor tehnice şi a analizei fluidelor
- + Reduceţi timpii morţi cu ajutorul alertelor aferente defecțiunilor critice.
- + Comandaţi piese de schimb şi programaţi intervenţiile de service în cadrul aplicatiei.

#### **OPTIMIZAREA UTILIZĂRII**

- + Gestionaţi utilajele în funcţie de proiecte, grupuri sau zone geografice.
- + Stabiliţi obiective de utilizare şi monitorizaţi performanţa.
- + Luaţi decizii informate, bazate pe date, pentru a reduce costurile de operare.

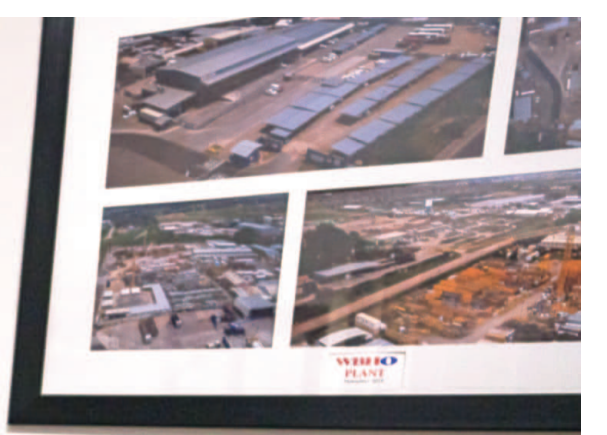

# **DATE MAI BUNE, DECIZII MAI BUNE** ELIMINAŢI NECUNOSCUTELE

VisionLink elimină necunoscutele din ecuatia gestionării utilaielor cu informații cheie pentru a maximiza performanța, indiferent de mărimea flotei sau de producătorul echipamentului.\*

Aplicația VisionLink furnizează rapoarte și date în timp util, fără întreruperi, direct pe PC-ul sau pe dispozitivul dumneavoastră mobil. Cu ajutorul tablourilor de bord interactive, VisionLink facilitează procesul decizional, indiferent de mărimea proiectului, la fiecare pas.

# **CONCEPUT PENTRU FLOTE DE LA 1 LA 100+**

Pentru a putea folosi VisionLink, activaţi dispozitivul Product Link™ încorporat pe noile utilajelor Cat. În cazul modelelor Cat mai vechi şi a echipamentelor cu alte mărci, instalaţi dispozitive Product Link™ sau integrati datele de la alti furnizori de telematică utilizând API.

Având posibilitatea de a lua decizii informate care reduc costurile, îmbunătăţesc productivitatea, simplifică întreținerea și sporesc siguranța pe șantier, veți face mai multe lucruri în mai puțin timp și cu mai puțini bani investiti.

Notă: Pentru a putea accesa rapoartele despre starea echipamentelor este necesar un abonament VisionLink. Disponibilitatea datelor poate varia în funcție de țară și de modelul utilajului. Consultați dealerul dumneavoastră Cat pentru detalii.

\* Disponibilitatea datelor poate varia în funcţie de producătorul utilajelor.

#### **DUCEŢI AFACEREA LA NIVELUL URMĂTOR:**

- + Monitorizati flota 24/7
- + Eficientizati inspectiile utilaielor
- + Simplificati întretinerea
- + Maximizaţi utilizarea flotei şi eficienta pe santier
- + Reduceti costurile cu combustibilul
- + Impulsionaţi productivitatea operatorilor
- + Contribuiti la îmbunătățirea siguranței pe şantier
- + Integraţi date de la utilajele altor producători
- + Integraţi utilajele neconectate

# **CUM FUNCŢIONEAZĂ OFERĂ BENEFICII REALE**

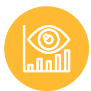

#### **SOLUŢIE UNICĂ**

VisionLink este o aplicaţie unică, care oferă informaţii uşor de înţeles şi de folosit, necesare pentru a îmbunătăţi eficienţa întregii flote pe care o gestionaţi.

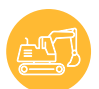

### **GESTIONAREA FLOTEI MIXTE**

Gestionaţi toate utilajele dumneavoastră, indiferent de marcă. Conectaţi utilajele altor producători cu ajutorul dispozitivelor Cat Product Link™.

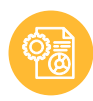

#### **CONEXIUNI API**

Application Programming Interfaces (API) permit VisionLink să se conecteze cu alte aplicații software utilizând standardele ISO (AEMP 2.0) sau API-uri personalizate pentru funcţii de date mai avansate, cum ar fi zonele geografice.

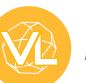

## **APLICAŢIE MOBILĂ**

Rămâneți conectat și gestionați-vă flota, oriunde v-ați afla. Instalați VisionLink pe desktop sau aplicația mobilă pentru utilizatorii de iPhone şi Android.

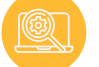

### **SUPORT ÎN APLICAŢIE**

Folosiţi aplicaţia cu încredere. VisionLink oferă atât rubrici de Help, şi de întrebări frecvente (FAQs), cât şi tutoriale video pentru a vă ghida cu privire la caracteristicile si functiile platformei.

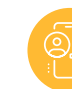

## **O EXPERIENŢĂ INTEGRATĂ**

VisionLink interacţionează cu multe dintre aplicaţiile Cat, inclusiv cu Cat Inspect, Cat S∙O∙SSM, Cat SIS2 (Service Information System) si parts.cat.com. Sunt planificate integrări ulterioare ale platformei.

# **TABLOURILE DE BORD ALE APLICAŢIEI**

**INFORMAŢII UTILE, LA ÎNDEMÂNĂ**

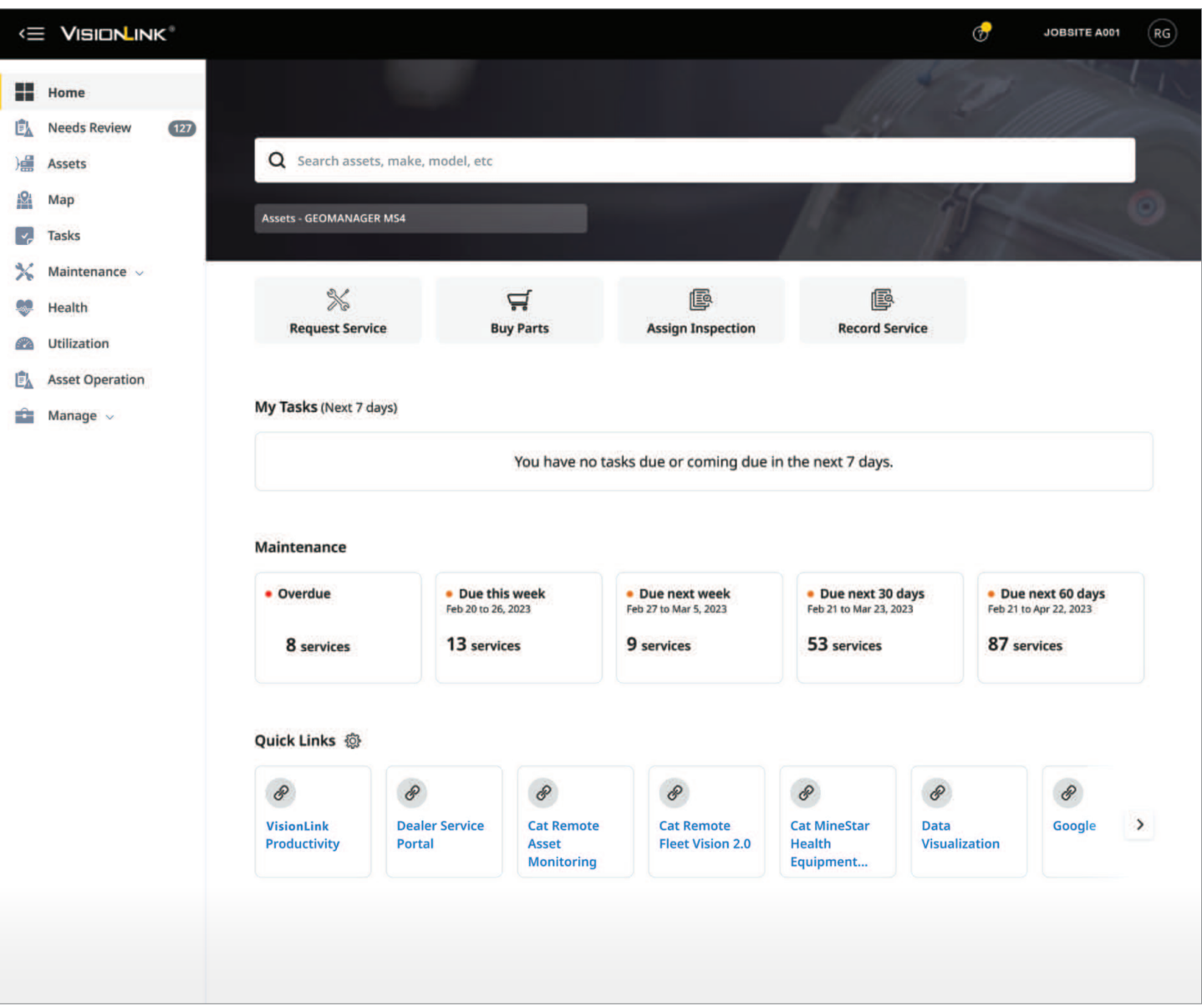

# **TABLOUL DE BORD "PAGINA DE PORNIRE"**

Tabloul de bord "Pagina de pornire" (Home) este pagina implicită a VisionLink. Aceasta oferă:

- O bară de căutare globală, care vă permite să căutați familii și grupuri de produse, pe lângă utilaje, mărci și modele.
- Accesaţi cu uşurinţă funcţii precum solicitări de service, achiziţionări de piese, programarea inspecţiilor, înregistrarea lucrărilor de service şi a punctelor de lucru.
- Sarcinile mele (My Tasks) afişează sarcinile care trebuie îndeplinite în următoarele şapte zile, alături de cele restante şi de cele care trebuie realizate astăzi.
- Gestionarea lucrărilor de întreţinere (Maintenance review) oferă acces rapid la lucrările întârziate şi viitoare pentru flota dumneavoastră.
- Legături rapide(Quick links) oferă acces la alte aplicaţii Cat.

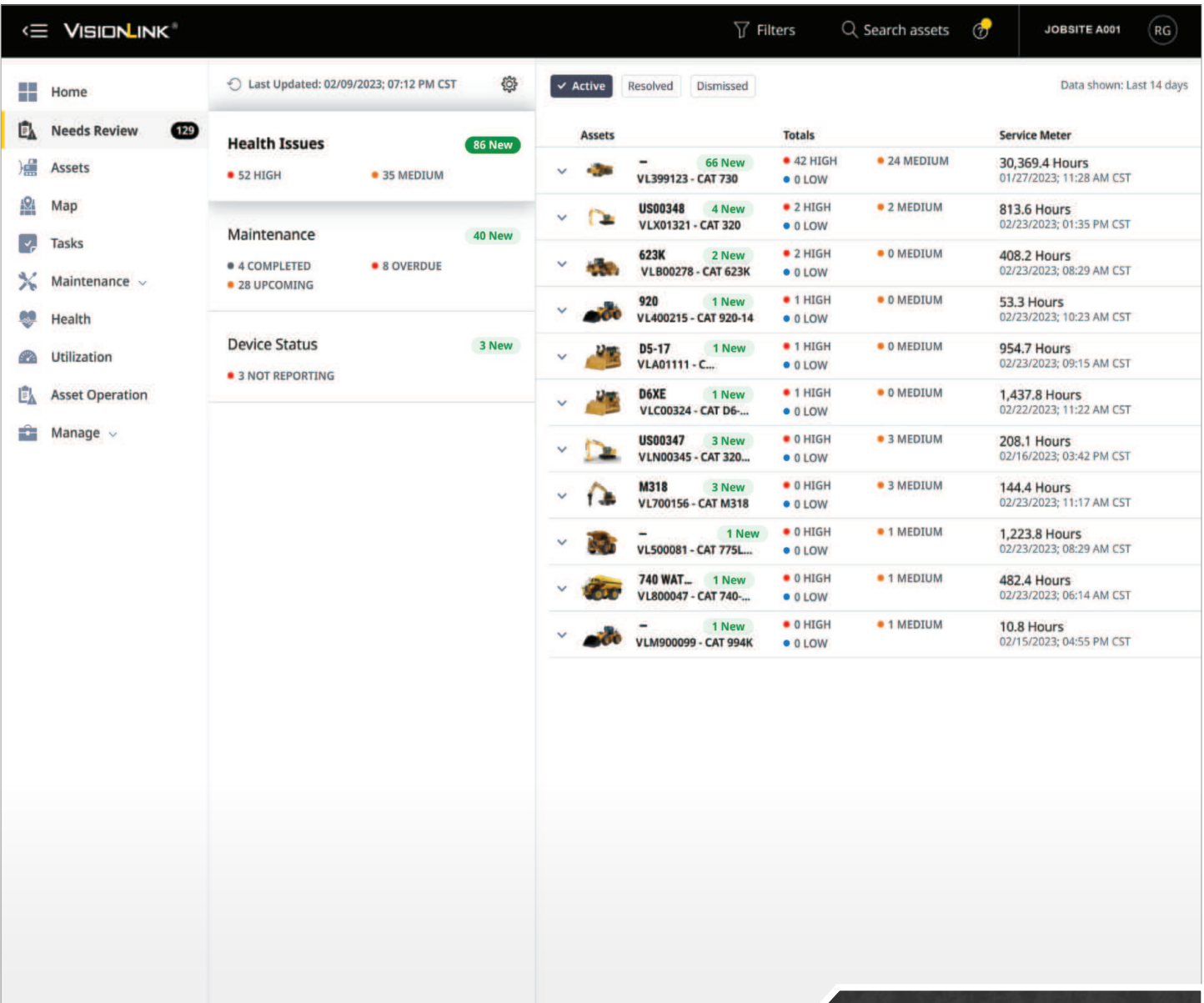

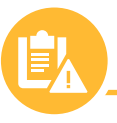

# **TABLOUL DE BORD "NECESITĂ VERIFICARE"**

Tabloul de bord "Necesită verificare" (Needs Review) este singurul loc din VisionLink în care puteți vedea zilnic utilajele care necesită atenție specială, ceea ce vă permite să programați din timp orice activitate de întreținere.

Obțineți o imagine de ansamblu a stării utilajelor și a eventualelor probleme de întreținere, pentru a vă ajuta să vă mentineți echipamentele în stare de funcționare. Veți găsi informații despre codurile de defecțiune, despre analiza fluidelor, inspecții și multe altele, pentru a vă ajuta să eliminați timpii morți și să preveniți reparațiile costisitoare. Utilizați fluxul de lucru din aplicaţie (Sarcinile mele) pentru a gestiona sarcinile de proiect.

Configurați tabloul de bord "Necesită verificare" pentru a afișa doar evenimentele pe care doriti să le vedeți, permițându-vă să detaliați rapid cazurile care necesită atenție. Adăugați notificări privind starea utilajelor (e-mail, în aplicaţie, sms) în funcţie de preferinţele dumneavoastră.

#### **MONITORIZAŢI ÎNTREAGA FLOTĂ 24 DE ORE DIN 24, 7 ZILE DIN 7:**

- + Verificaţi codurile de eroare, analiza fluidelor si inspectiile
- + Adăugaţi note şi istoric pentru fiecare utilaj
- + Atribuiţi sarcini pentru a finaliza problemele în aşteptare
- + Revizuiţi rapoartele detaliate de inspecţie pentru utilaje
- + Comandaţi piese de schimb cu integrare directă cu parts.cat.com
- + Solicitaţi intervenţii de service de la dealerul Cat local

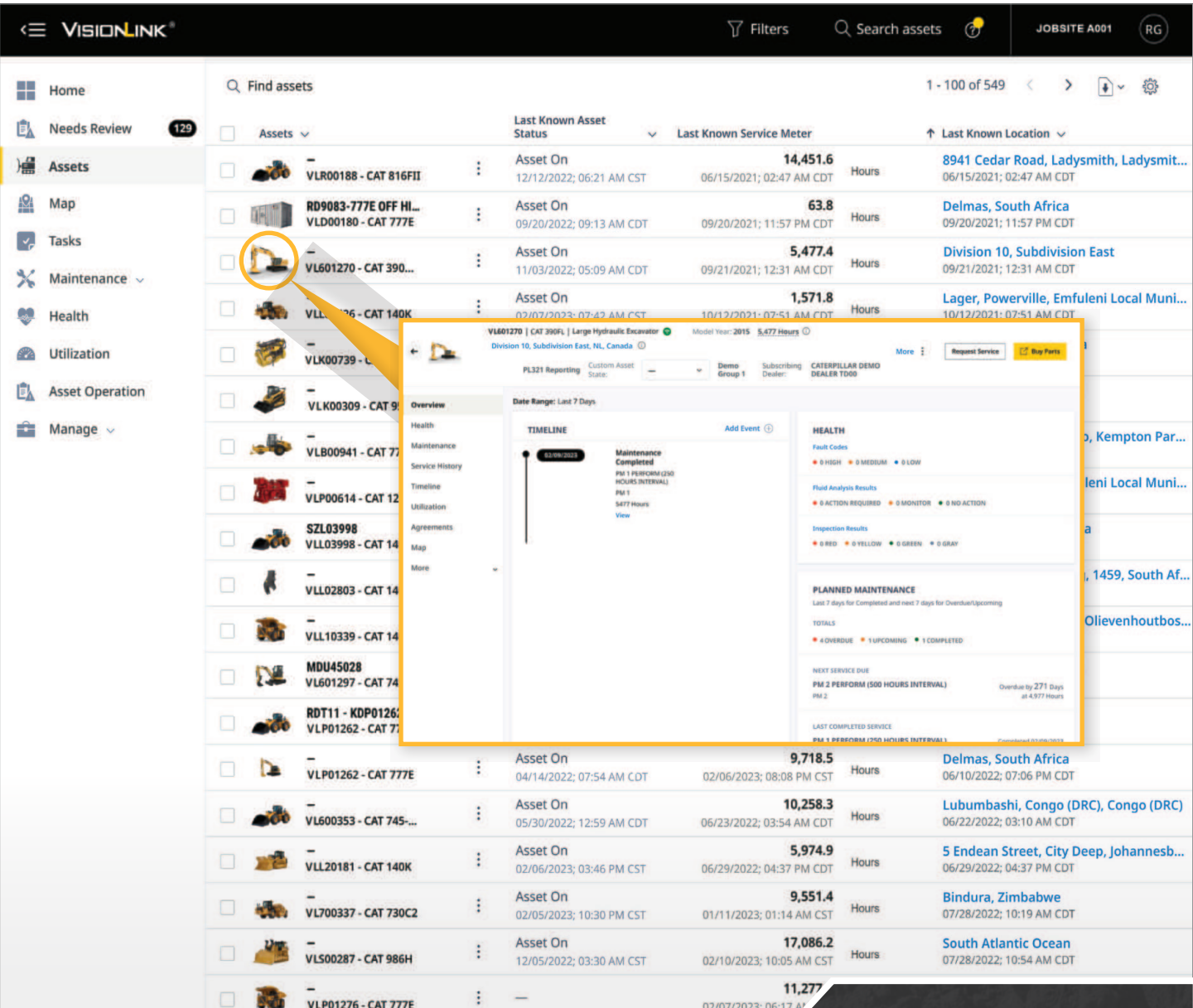

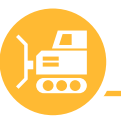

# **TABLOUL DE BORD "UTILAJE"**

Treceti la nivelul următor în ceea ce priveste gestionarea echipamentelor, cu o imagine de ansamblu a fiecărui utilaj din flota dumneavoastră. Tabloul de bord "Utilaje"oferă informații detaliate despre starea fiecărui utilaj în parte, contorul orar, ultima locație cunoscută și multe altele.

Puteți personaliza tabloul de bord "Utilaje" în funcție de parametrii pe care îi considerați relevanți pentru flota dumneavoastră sau puteți accesa seturi specifice de date pentru fiecare utilaj în parte. Apoi concentraţi-vă asupra unui utilaj selectat, informaţiile detaliate despre starea acestuia fiind afișate într-o serie de file dintr-un tablou de bord "Prezentare Generală" (Overview), uşor de citit.

Unele dintre acțiunile pe care le puteți efectua în cadrul paginii includ:

- Descărcaţi sau programaţi rapoarte prin e-mail în diverse formate (CSV, XLSX, JSON, XML).
- Adăugati utilaje la un grup sau creați un grup nou pentru a vă organiza flota.
- Afisați locația (locațiile) unui utilaj într-o vizualizare pe hartă pe un interval de date selectat.
- Editaţi detaliile specifice utilajului, inclusiv ID-ul, contorul orar, kilometrajul şi tipul de proprietate.
- Cumpăraţi piese de schimb direct de la magazinul de piese Cat (parts.cat.com).
- Solicitaţi intervenţii de service de la dealerul Cat local.

#### **TABLOUL "UTILAJE" (ASSETS) VĂ PERMITE SĂ VIZUALIZAŢI ŞI SĂ URMĂRIŢI:**

- + Starea utilajelor
- + Contorul orar pentru lucrările de întretinere
- + Contorul orar
- + Ultima locatie raportată
- + Următoarea intervenţie de service
- + Tipul de proprietate: detinut, închiriat, în leasing sau vândut
- + Procentul nivelului de combustibil
- + Procentul nivelului de DEF
- + Functionare în zone geografice
- + Şi altele (personalizabile)

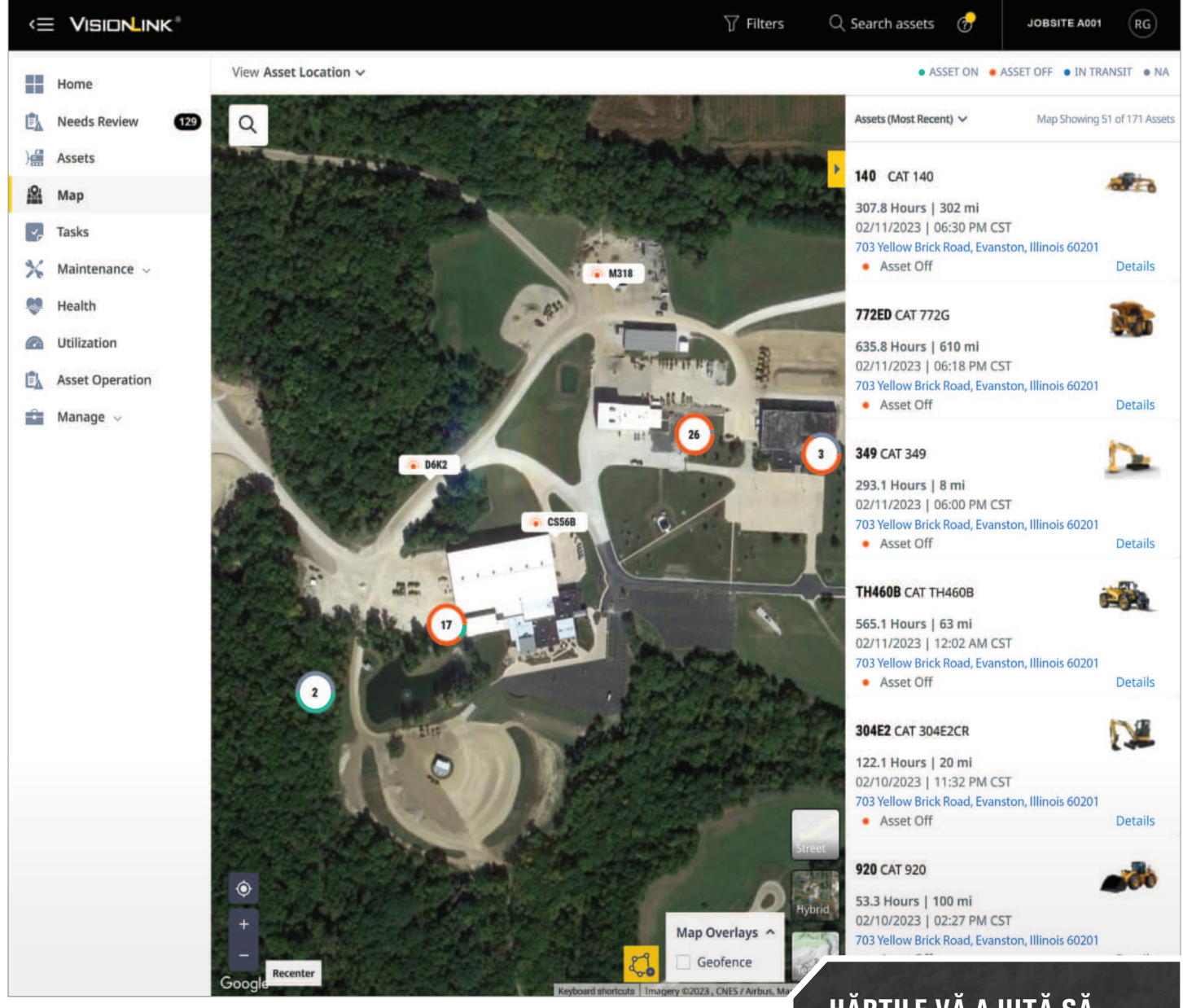

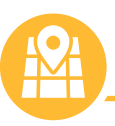

# **TABLOUL DE BORD "HARTĂ"**

Urmăriţi localizarea utilajelor dumneavoastră 24 de ore din 24, 7 zile din 7, utilizând aplicația Google Maps. Tabloul de bord "Hartă" (Map) vă ajută să vizualizați locația și starea actuală a utilajelor din flota dumneavoastră. De asemenea, oferă un rezumat vizual al codurilor de eroare, al rezultatelor analizelor de fluide, al rezultatelor inspecţiilor şi al întreţinerii, în funcţie de locaţia utilajelor.

## **HĂRŢILE VĂ AJUTĂ SĂ VIZUALIZAŢI:**

- + Locaţia utilajelor
- + Rezumatul codurilor de eroare
- + Locatiile codurilor de eroare
- + Analiza fluidelor
- + Inspecţii
- + Întretinerea utilaielor
- + Locaţiile dealerilor Cat
- + Zonele geografice delimitate

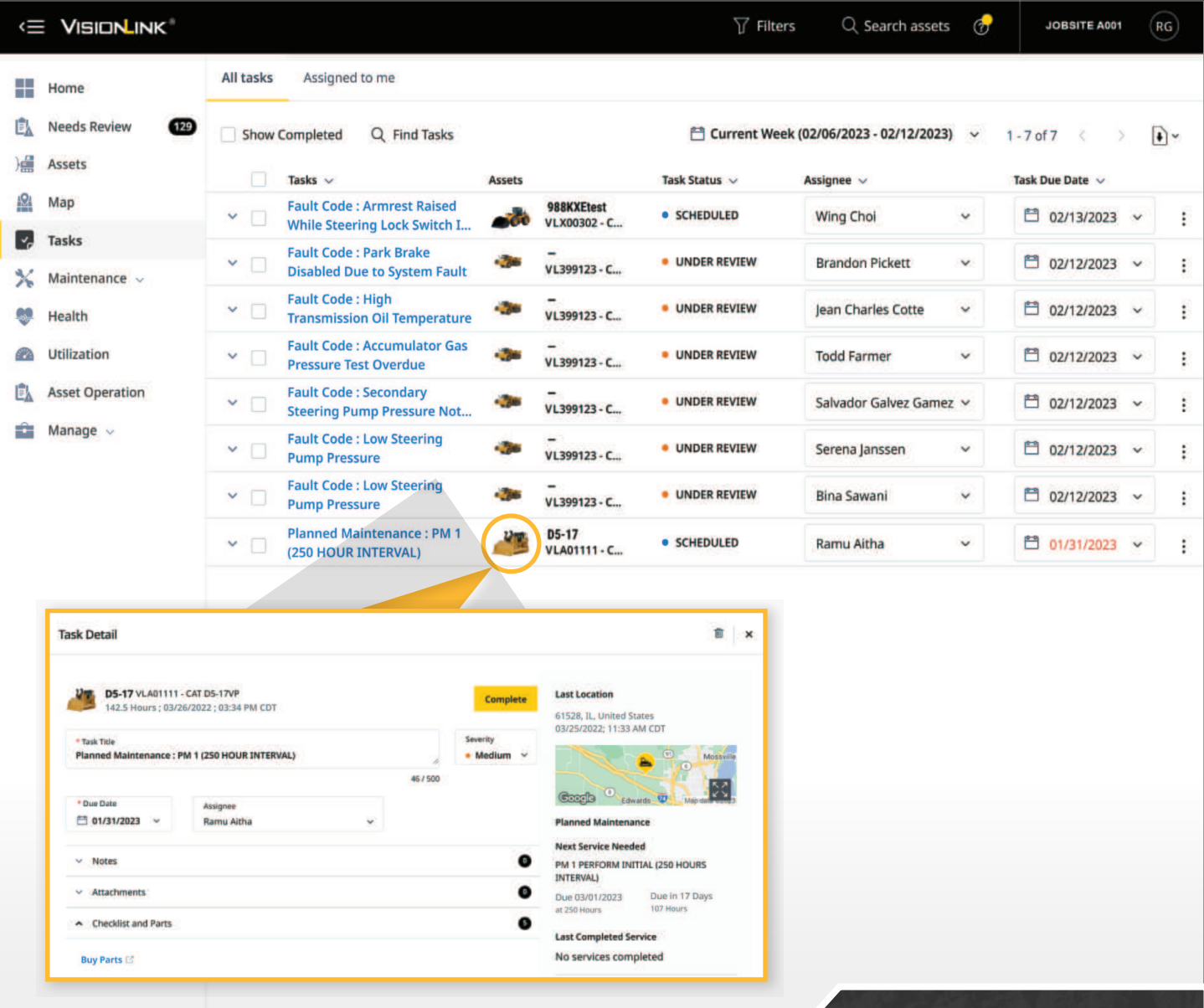

**TABLOUL DE BORD "SARCINI"** 

Funcţionalitatea "Sarcini" (Tasks) permite ca mai multe persoane să fie alocate unui proiect cu un nivel ridicat de complexitate şi cu o anumită dată de finalizare. Atribuirea de sarcini poate spori productivitatea şi creşte eficienţa prin monitorizarea unei teme de la început până la sfârşit, ceea ce reprezintă o parte esenţială a gestionării flotei.

Tabloul de bord "Sarcini" afișează toate activitățile atribuite persoanelor din cadrul societății, inclusiv cele care v-au fost atribuite dumneavoastră. Sarcini noi pot fi create în sectiunea "Necesită verificare" pentru orice fază a proiectului: coduri de eroare, analize de fluide și inspecții.

Unele dintre acţiunile pe care le puteţi întreprinde în cadrul paginii includ:

- Filtrare după: toate sarcinile, alocate mie, finalizate.
- Se poate aplica un interval de date pentru a filtra şi mai mult datele de pe ecran.
- Un câmp de căutare este disponibil pentru a examina o anumită sarcină.

## **GESTIONAREA CENTRALIZATĂ A SARCINILOR:**

Vizualizaţi toate detaliile sarcinilor, inclusiv:

- + Informatii despre utilaje
- + Starea sarcinii
- + Persoana care a fost alocată sarcinii
- + Data de finalizare a sarcinii
- + Gradul de complexitate al sarcinii
- + Data creării sarcinii
- + Persoana care a creat sarcina
- + Descărcaţi rapoartele de sarcini

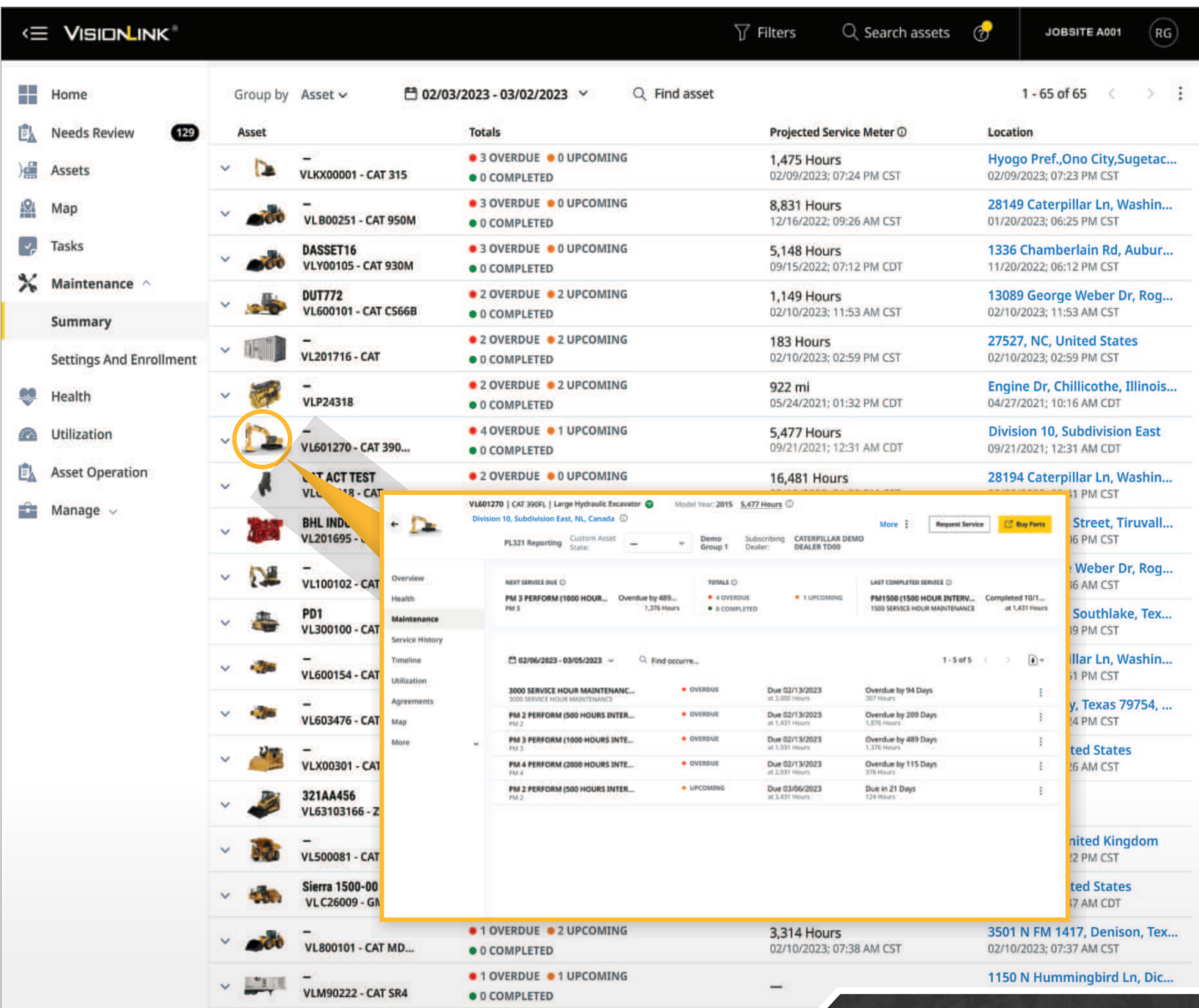

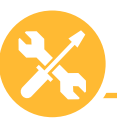

 **TABLOUL DE BORD "ÎNTREŢINERE"**

**A 1 OVERDUE & 1 UPCOMING** 

Spuneti adio timpilor morti și bucurați-vă de o întreținere simplificată. Tabloul de bord "Întretinere" (Maintenance) vă oferă o imagine de ansamblu a nevoilor de întretinere pentru toate utilajele gestionate în cadrul VisionLink.

Funcția "Întreținere" simplifică programarea întreținerii utilajelor și cumpărarea cu ușurință a pieselor în cadrul aplicatiei. "Întreținere" conține două rubrici:

- Rezumat (Summary) este o vizualizare a lucrărilor programate, grupate în funcţie de utilaj sau de stare.
- Setări şi Înscriere (Settings and Enrollment) sunt utilizate pentru a crea şi gestiona programele de întreţinere şi pentru a înscrie utilaje pentru urmărirea întreţinerilor.

## **FACE ÎNTREŢINEREA MAI UŞOARĂ:**

 $16U$ 

- + Vizualizaţi rezumatele de întreţinere pentru toate utilajele: coduri de defectiune, contorul de service proiectat, ultima locaţie raportată
- + Comandaţi piese de schimb direct din parts.cat.com
- + Solicitaţi intervenţii de service
- + Vizualizaţi cererile de service existente
- + Vizualizati un istoric complet al întretinerii pentru un utilai
- + Descărcaţi rapoarte de sinteză

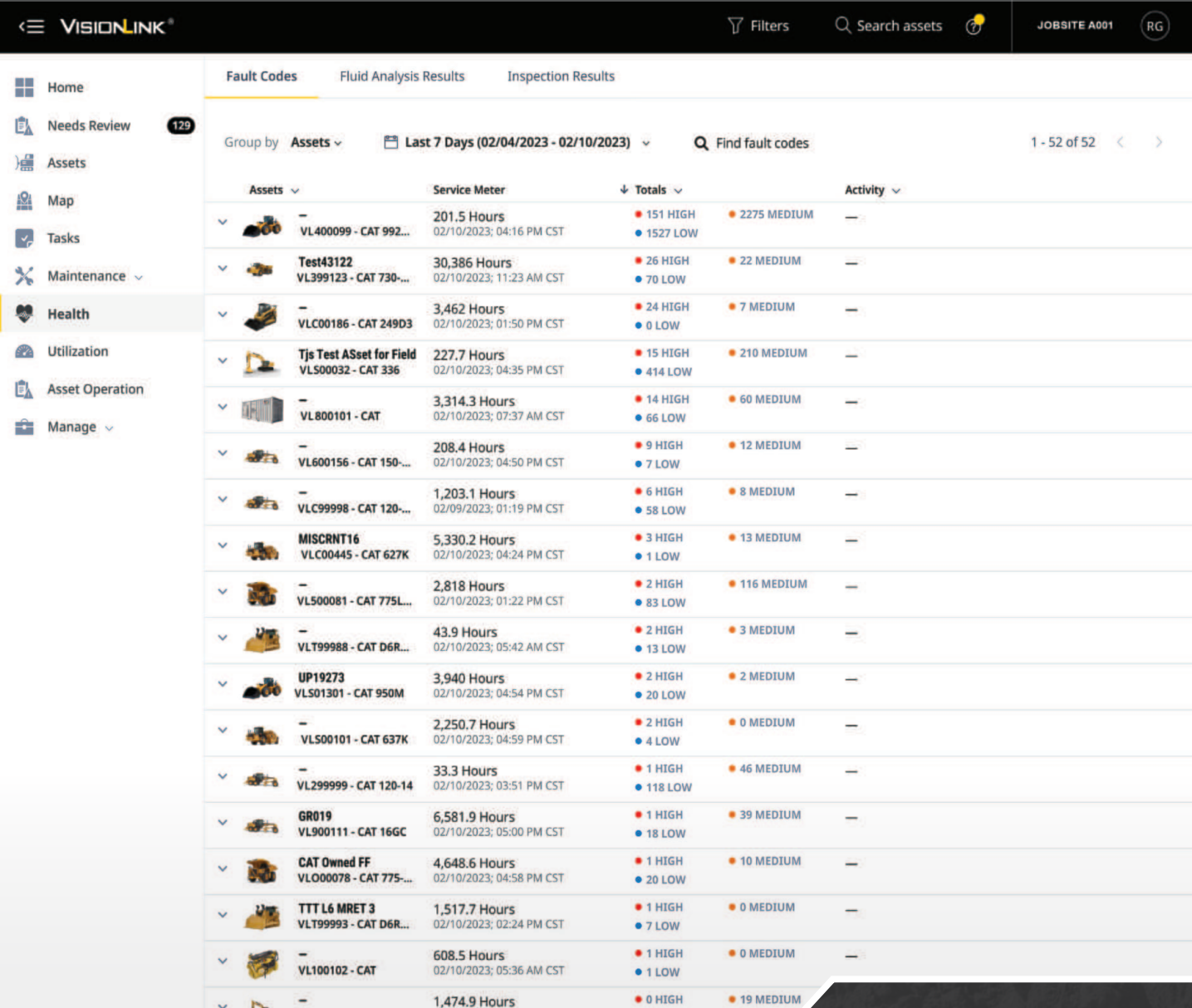

# **TABLOU DE BORD "STARE"**

Gestionarea stării utilajelor din flota dumneavoastră nu a fost niciodată mai uşoară. Puteți utiliza tabloul de bord "Stare" (Health) pentru a identifica problemele atunci când acestea apar. Descoperirea și rezolvarea acestora, cât mai devreme posibil, mențin utilajul în stare de functionare si scad probabilitatea aparitiei unor probleme suplimentare, care pot crește timpii morți și pot mări costurile de reparație.

Tabloul de bord "Stare" centralizează atât codurile de eroare și rezultatele analizelor fluidelor, cât şi informaţiile din inspecţii, pentru fiecare echipament conectat. Adăugaţi informatii pentru evenimente:

- Adăugați, editați și răspundeți la notificări.
- Adăugaţi fişiere in format PNG, JPEG, GIF, TIFF, CSV, XLS, XLSX, DOC, DOCX si PDF.
- Solicitați intervenții de service de la dealerul Cat local.
- Creaţi o intervenţie suplimentară de service, asociată, sau nu, unui program de întreţinere existent.

## **FITI LA CURENT CU STAREA UTILAJELOR DUMNEAVOASTRĂ:**

- + Rezumat al codurilor de eroare, al analizelor fluidelor și al rezultatelor inspecțiilor
- + Vizualizaţi informaţii din zilele anterioare, pentru intervale de date specifice, sau pentru ziua curentă
- + Revizuiţi istoricul de service pentru utilaje
- + Integrare cu serviciul de analiză a fluidelor Cat S∙O∙SSM si cu aplicatia Cat Inspect App
- + Vizualizaţi detalii despre codurile de eroare din Cat SIS2 - Service Information System
- + Descărcati rapoartele de stare și rezultatele inspecţiilor

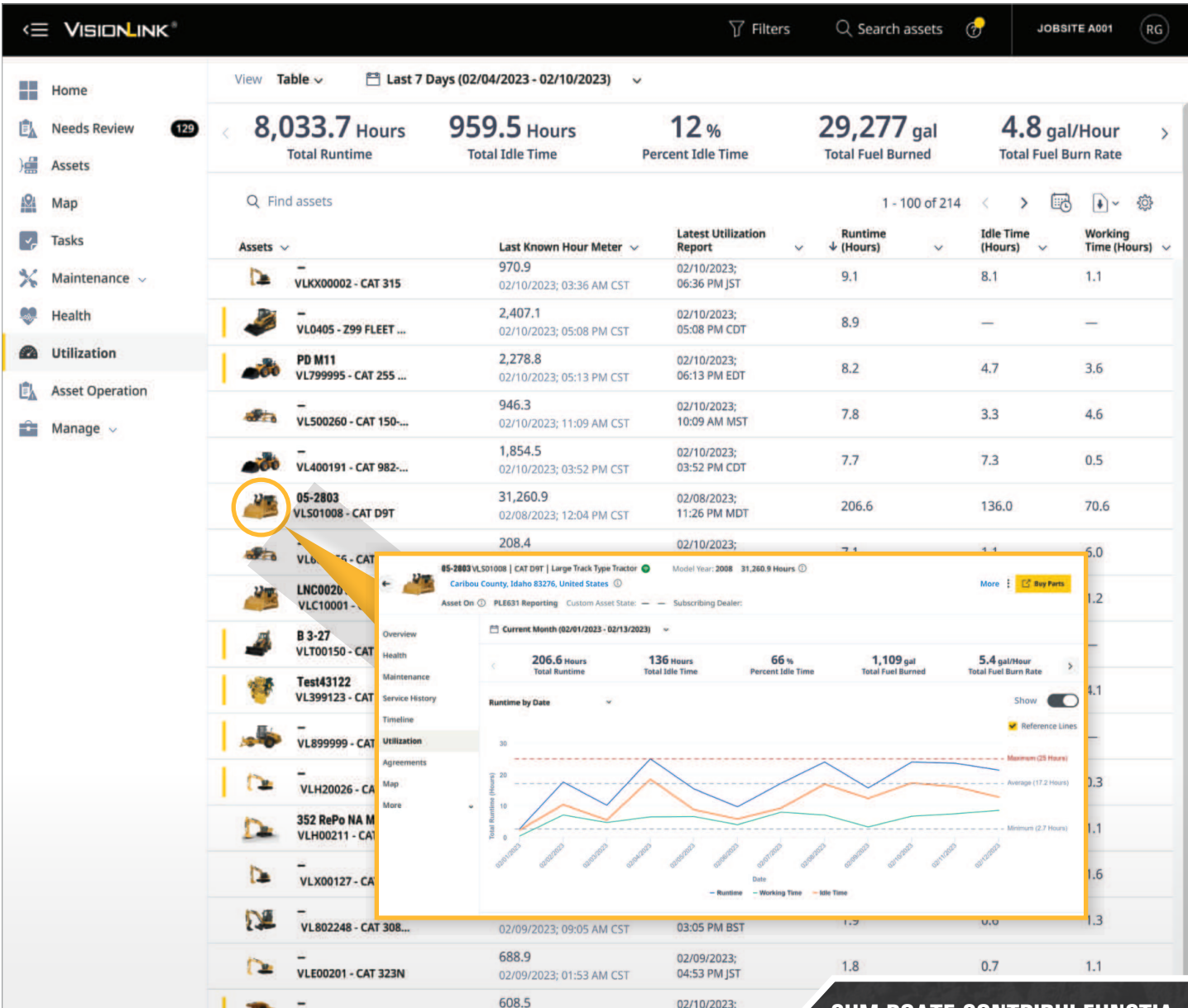

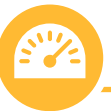

# **TABLOUL DE BORD "UTILIZARE"**

Tabloul de bord "Utilizare" (Utilization) oferă o imagine de ansamblu, precisă, a procentelor de timp de funcţionare la ralanti, a orelor de funcţionare şi a altor parametrii legaţi de performanţa utilajelor. Datele sunt vizualizate în format grafic şi tabelar pentru a facilita identificarea tendintelor, a valorilor neconcludente și a tiparelor, ceea ce face ca optimizarea utilizării utilajului şi a flotei să fie mai uşoară ca niciodată.

\* Valorile implicite pentru emisiile de CO2 ale utilajelor calculate în funcţie de tipul de combustibil, pentru fiecare litru de combustibil total consumat în fiecare zi din intervalul de date selectat, sunt: + Diesel - 2,6 kg per litru

+ Benzină - 2,3 kg per litru

### **CUM POATE CONTRIBUI FUNCŢIA "UTILIZARE" LA ÎMBUNĂTĂŢIREA EFICIENŢEI UTILAJELOR:**

- + Vizualizaţi datele ca un total, pentru întreaga flotă, şi individual, pe fiecare utilaj
- + Identificaţi tendinţe în evoluţia datelor
- + Urmăriţi consumul de combustibil
- + Estimaţi emisiile de CO2\*
- + Detectaţi timpii mari de ralanti
- + Descărcaţi sau programaţi rapoarte prin e-mail (CSV, XLSX, JSON, XML)
- + Şi altele (personalizabile)

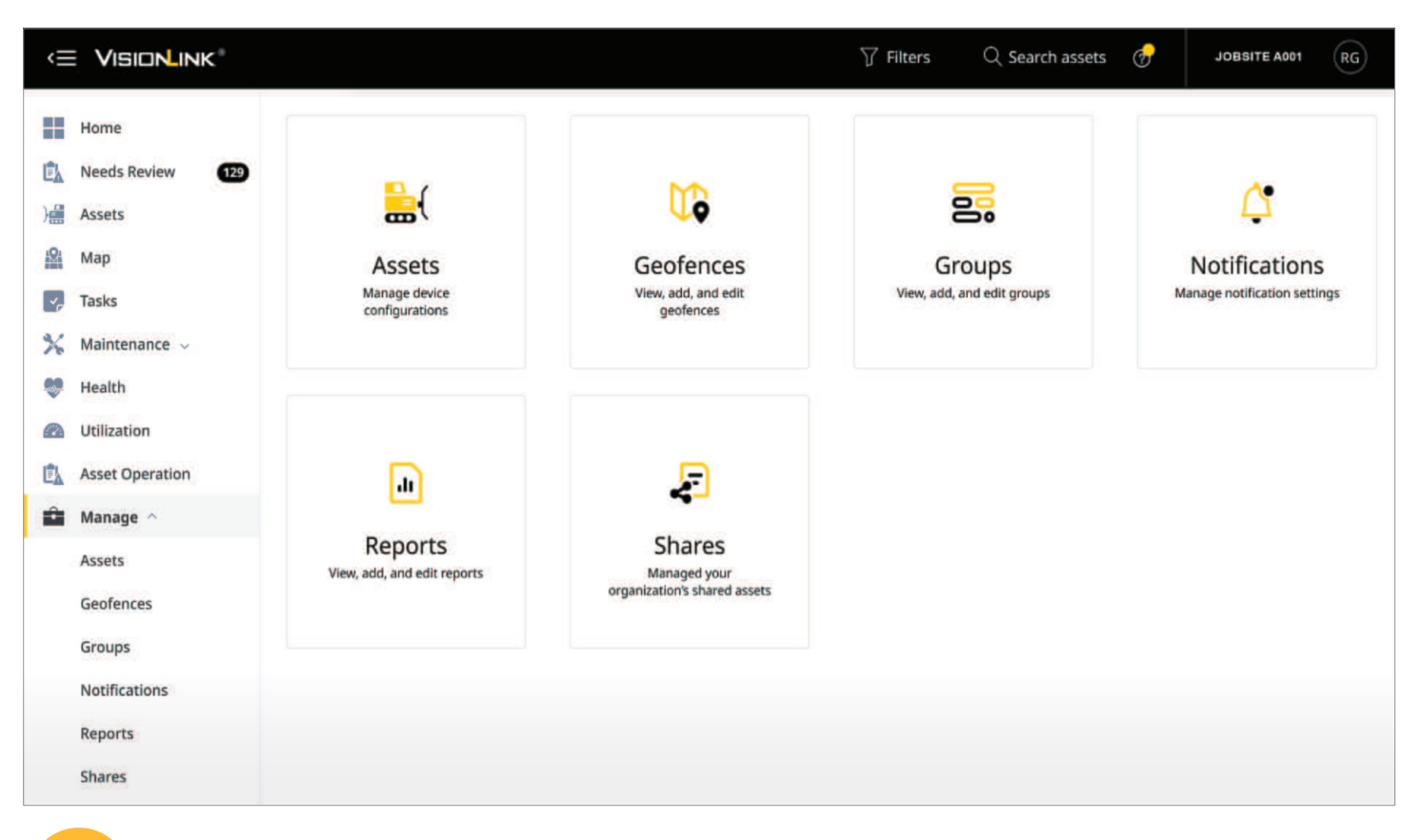

# **TABLOUL DE BORD "GESTIONARE"**

Instrumentele de administrare ale VisionLink sunt organizate pe categorii în cadrul tabloului de bord "Gestionare" si pot fi modificate în functie de nivelul de acces al utilizatorului. Sub-paginile categoriei includ:

- Utilaje Gestionaţi setările contorului orar şi ale kilometrajului pentru fiecare activ şi setaţi parametrii de raportare de la sfârşitul zilei.
- Zone geografice Creaţi delimitări zonale personalizate, pe hartă, pentru a urmări şi raporta utilajele în funcţie de nevoile afacerii dumneavoastră.
- Grupuri Organizaţi-vă flota de utilaje în funcţie de necesităţile societăţii dumneavoastră.
- Notificări Adăugaţi, editaţi sau eliminaţi alerte de notificare dintr-o listă de categorii disponibile în sistem. Orice element selectat va fi regăsit în secțiunea "Necesită Verificare".
- Rapoarte Programaţi rapoarte pe baza codului de eroare, a tipului de combustibil folosit, a utilizării flotei sau a analizei fluidelor.
- Partajare Configurați și partajați date referitoare la utilaje, pe o perioadă dată de timp, cu o altă organizație, păstrând, în același timp, proprietatea asupra echipamentului.
- Utilizatori Gestionați cine are acces la VisionLink și cum poate utiliza datele furnizate de VisionLink.

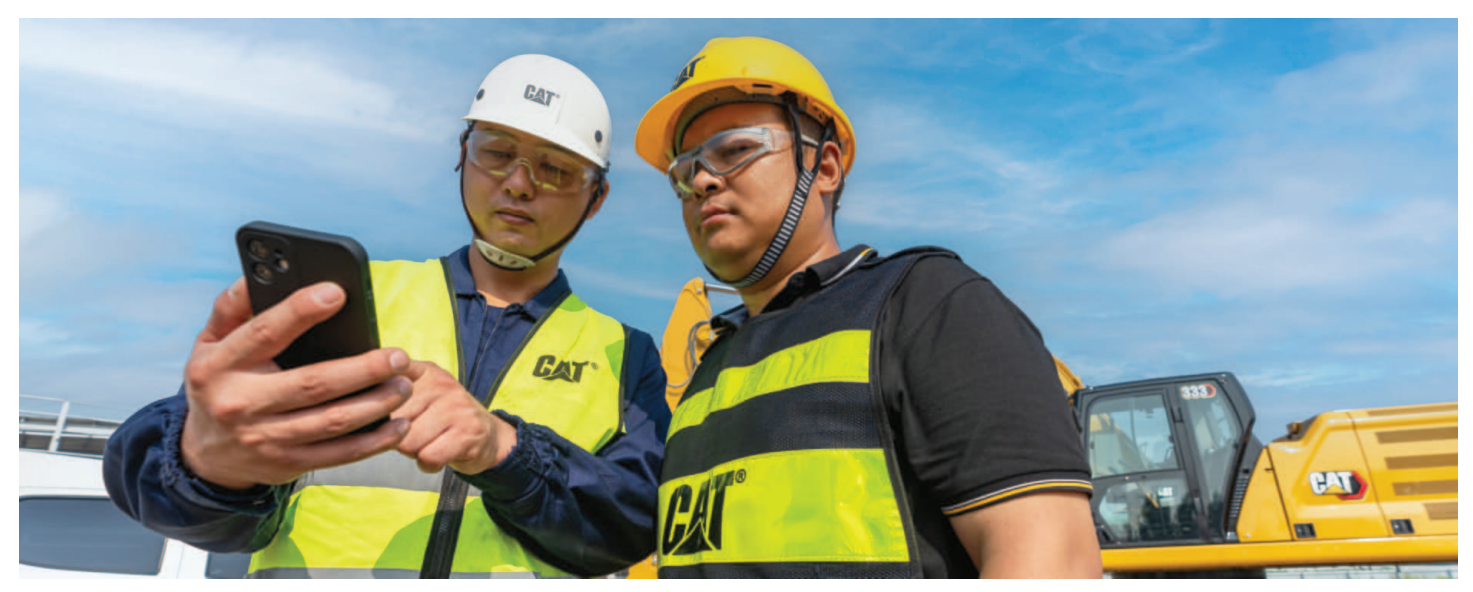

"Platforma VisionLink reprezintă un mare atu pentru afacerea noastră şi pentru flota de utilaje; ne ajută să ne gestionăm mai bine flota pentru a minimiza timpii morţi, pentru a maximiza eficienţa şi gradul de utilizare, pentru a minimiza consumul de combustibil şi pentru a urmări orele de ralanti. Aşadar, este un instrument excelent care ne oferă informaţiile de care avem nevoie pentru a lua decizii în vederea unei gestionări mai eficiente a afacerii noastre."

> **ANTHONY GUHO GUHO CONSTRUCTION BOISE, ID SUA**

# **CERINŢE TEHNICE**

# **CUM SĂ VĂ CONECTAŢI**

## **DISPONIBIL PE URMĂTOARELE:**

VisionLink poate fi utilizat cu echipamente Cat noi, vechi sau cu utilaje de la alți producători.

Lucraţi mai inteligent, mai rapid şi mai sigur cu VisionLink. Informatiile furnizate sunt usor de înteles și vă ajută să luați decizii, în cunoştinţă de cauză, la fiecare pas.

Duceti gestionarea utilajelor la nivelul următor și vedeți potențialul de crestere a profitabilității și de reducere a costurilor de operare.

Sunteti pregătit pentru a primi informații usor de înțeles și de valoare despre flota dumneavoastră? Contactati dealerul Cat local pentru mai multe informaţii.

## **PAŞI PENTRU A ÎNCEPE**

#### 1. CONTACTAŢI DEALERUL CAT

 Pentru a asigura integrarea cu succes a VisionLink, consultaţi dealerul Cat în timpul procesului de configurare.

#### 2. CONECTATI-VĂ UTILAJELE

Pentru echipamentele Cat noi, activați hardware-ul încorporat. Pentru modelele Cat mai vechi și pentru alte mărci originale, instalaţi dispozitive Product Link™ sau integraţi datele de la alti furnizori, utilizand API-uri.

#### 3. ALEGEŢI UN ABONAMENT

 Obţineţi un abonament VisionLink (pentru fiecare utilaj). Dealerul dumneavoastră Cat vă poate ajuta să găsiţi cel mai bun abonament, care să se potrivească nevoilor afacerii dumneavoastră.

4. IMPLEMENTAŢI MANAGEMENTUL SCHIMBĂRII Utilizati informatiile bazate pe date din platformă, educati utilizatorii şi implementaţi schimbarea.

## **INTEGRĂRI API**

VisionLink poate folosi și vizualiza date de la alti furnizori de telematică OEM și terți prin API ale acestora, utilizând standardele ISO (AEMP 2.0). Această integrare vă permite să consolidaţi telematica completă a flotei într-o singură aplicaţie de gestionare a activelor. Furnizorii agreați includ:

#### OEM:

- + Bell-Fleetmatic + Hyundai + Liebherr
- + BOMAG + JCB + Senquip
- + CNH Industrial + JLG + Tadano
- + Genie Lift Connect + John Deere + Takeuchi
- $+$  GEOTrac  $+$  KOBELCO  $+$  Volvo
- + Hitachi + Komatsu + WIRTGEN

#### FURNIZORI TERTI DE TELEMATICĂ:

- + Geotab + Powerfleet
- 
- + Globalstar + Trackunit
- 
- + MachineMax + ZTR
- + LHP + Trimble GeoManager
	-

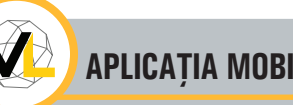

## **APLICAŢIA MOBILĂ VISIONLINK**

Aplicatia mobilă VisionLink aduce puterea gestionării utilajelor în mâna dumneavoastră. Aplicația mobilă vă permite să accesați datele în deplasare și pe teren. Sunteti la curent cu parametrii cheie, localizarea utilajelor, consumul de combustibil şi multe altele prin intermediul dispozitivului dumneavoastră mobil.

Disponibilă pentru Android și iOS.

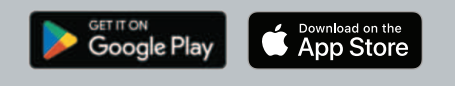

# **WWW.CAT.COM/VISIONLINK**

Disponibilitatea VisionLink poate varia în funcție de regiune. Consultați dealerul dumneavoastră Cat pentru detalii.

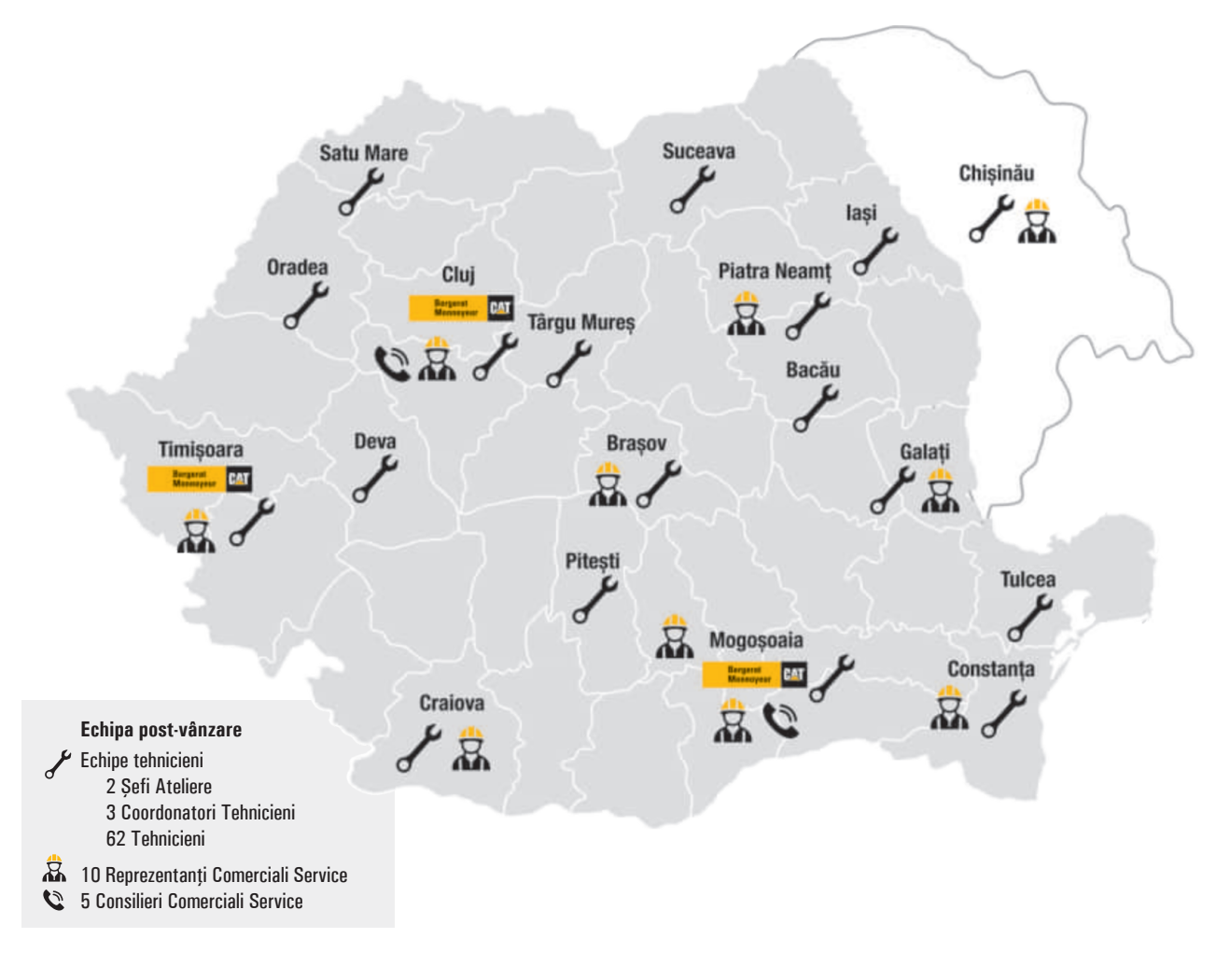

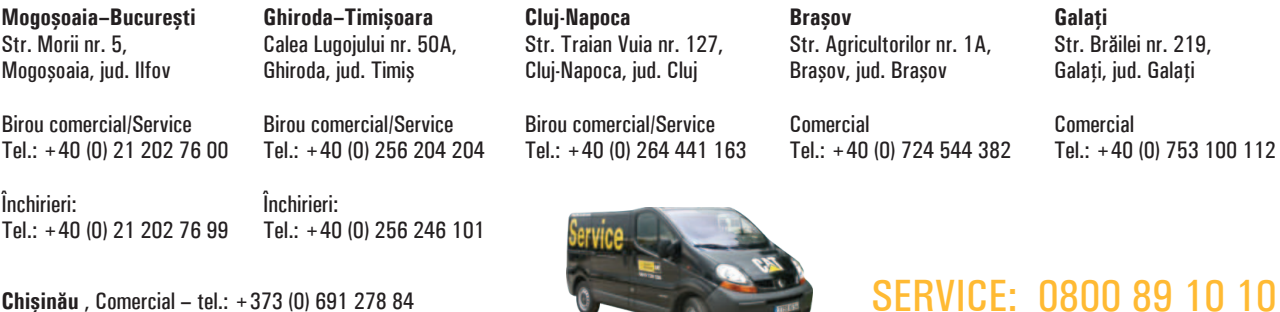

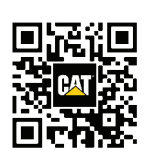

0747 185 657 office@b-m.ro www.bm-cat.com/ro-ro

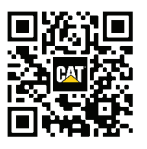

Facebook.com/BM YouTube.com/BM

© 2023 Caterpillar. Toate Drepturile Rezervate.

**Chişinău** , Comercial – tel.: +373 (0) 691 278 84

Cat, CATERPILLAR, LET'S DO THE WORK şi logourile corespunzătoare, culoarea "Caterpillar Yellow", pachetul comercial "PowerEdge" precum şi identitatea vizuală a companiei şi a produselor folosite în acest document, sunt mărci Caterpillar şi nu pot fi folosite fără permisiune.

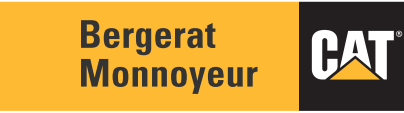